## Dreamweaver Site Setup

This semester we will be using Dreamweaver for all webpage editing, and to upload webpages to the web server.

- 1. Copy your *LocalRootFolder* to the computer's desktop (download a new folder if this is the first setup).
- 2. Launch Dreamweaver (you may have to make a couple of initial selections if it has not been launched before).
- 3. Select the **New Site...** option under the **Site** menu.

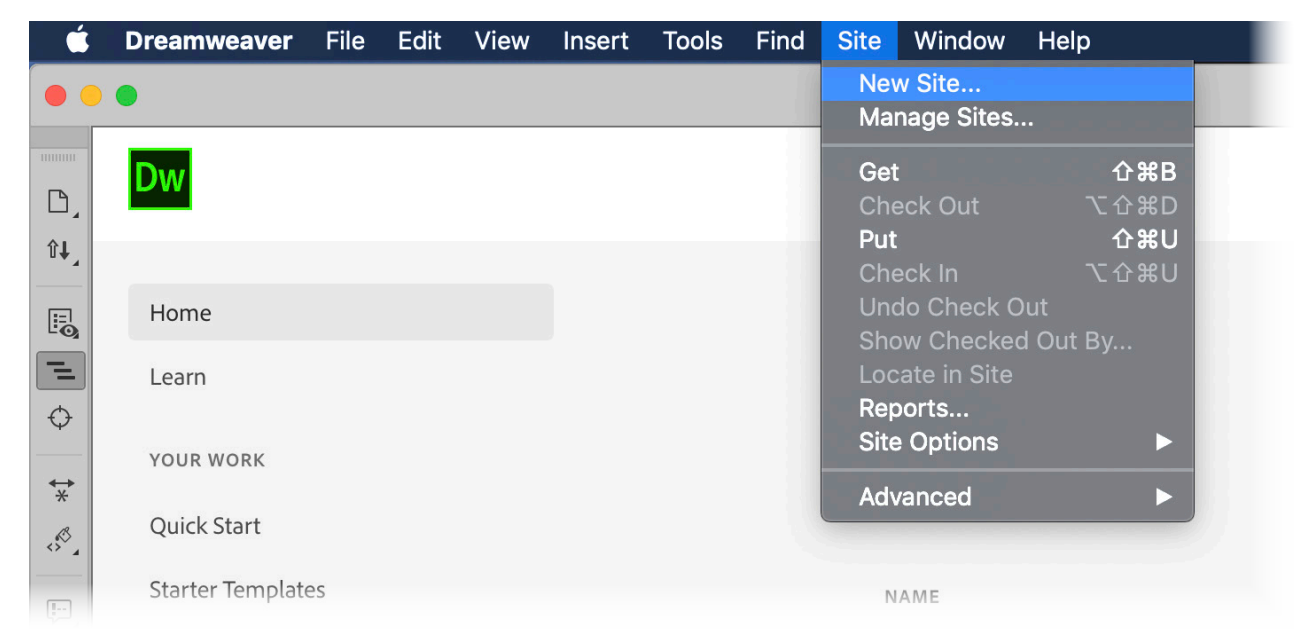

- 1. Give your site a name (your name and class number would be good).
- 2. Click on the folder icon and select *LocalRootFolder* on the desktop.

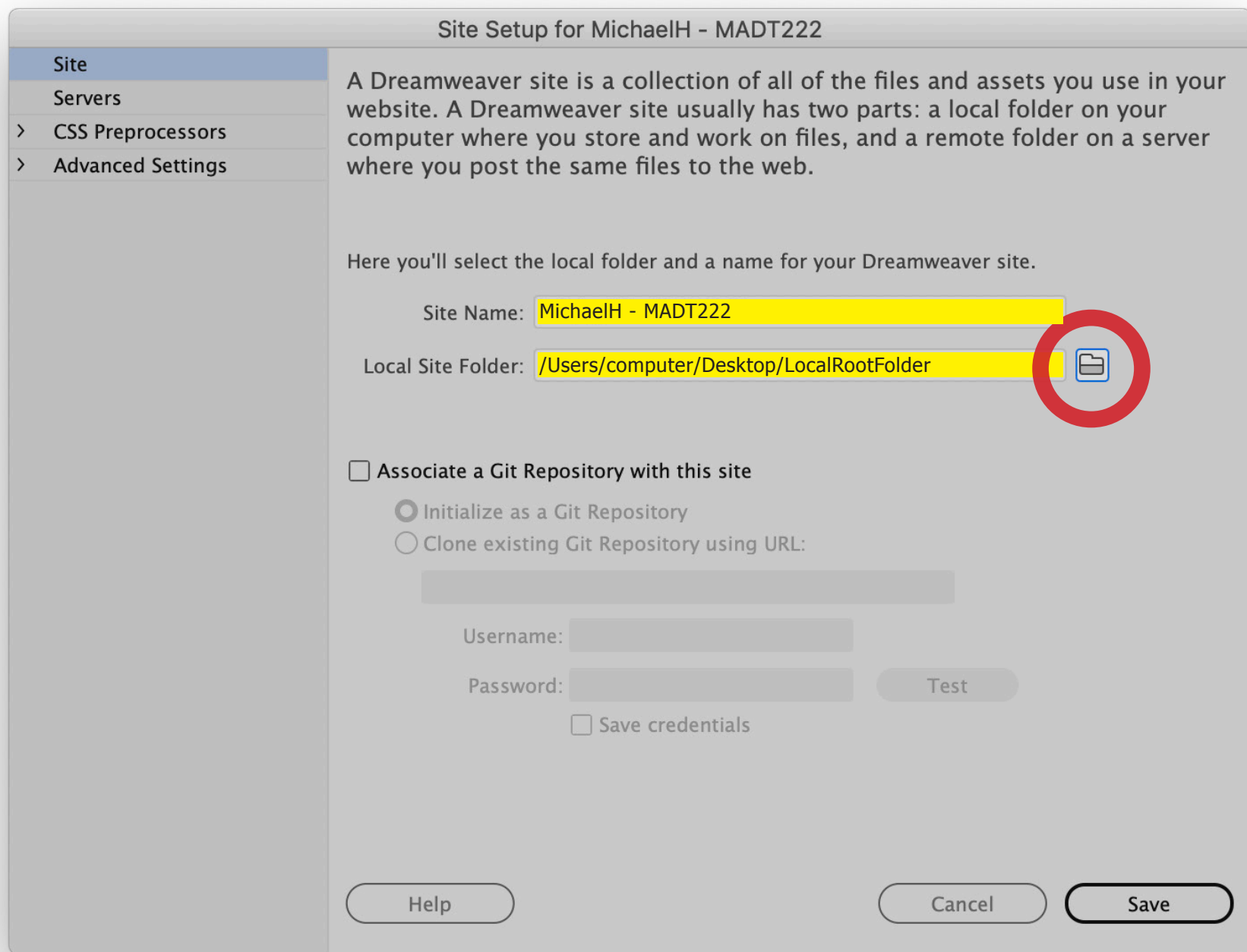

- 1. Select *Servers* from the tabs on the left.
- 2. Click on the plus sign to add a new server.

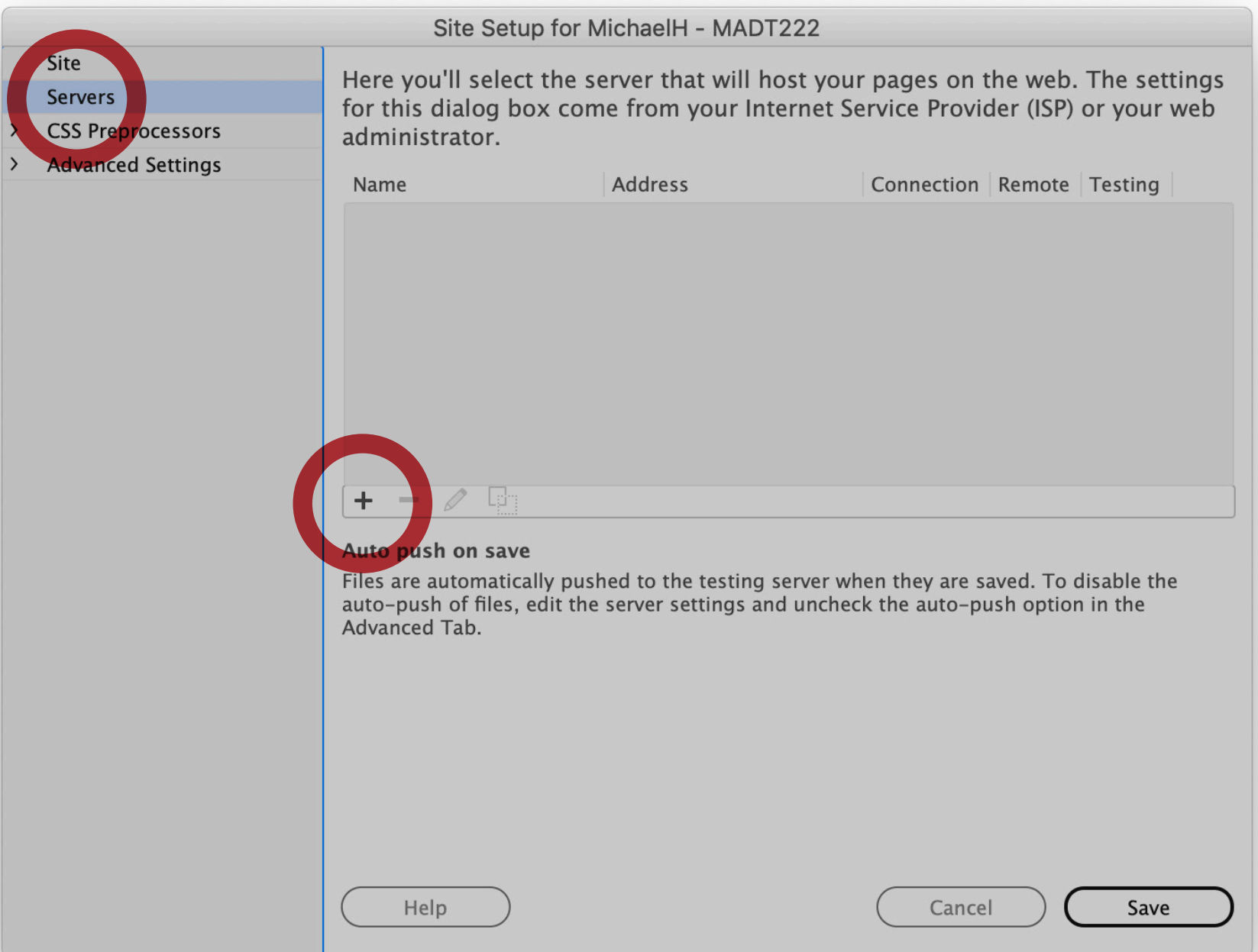

- 1. Fill in the blanks as shown below.
- 2. Replace *bmhayes* with your Chico State email username.
- 3. For the password, type the word *password* followed by your Student ID number. Click **Save**.

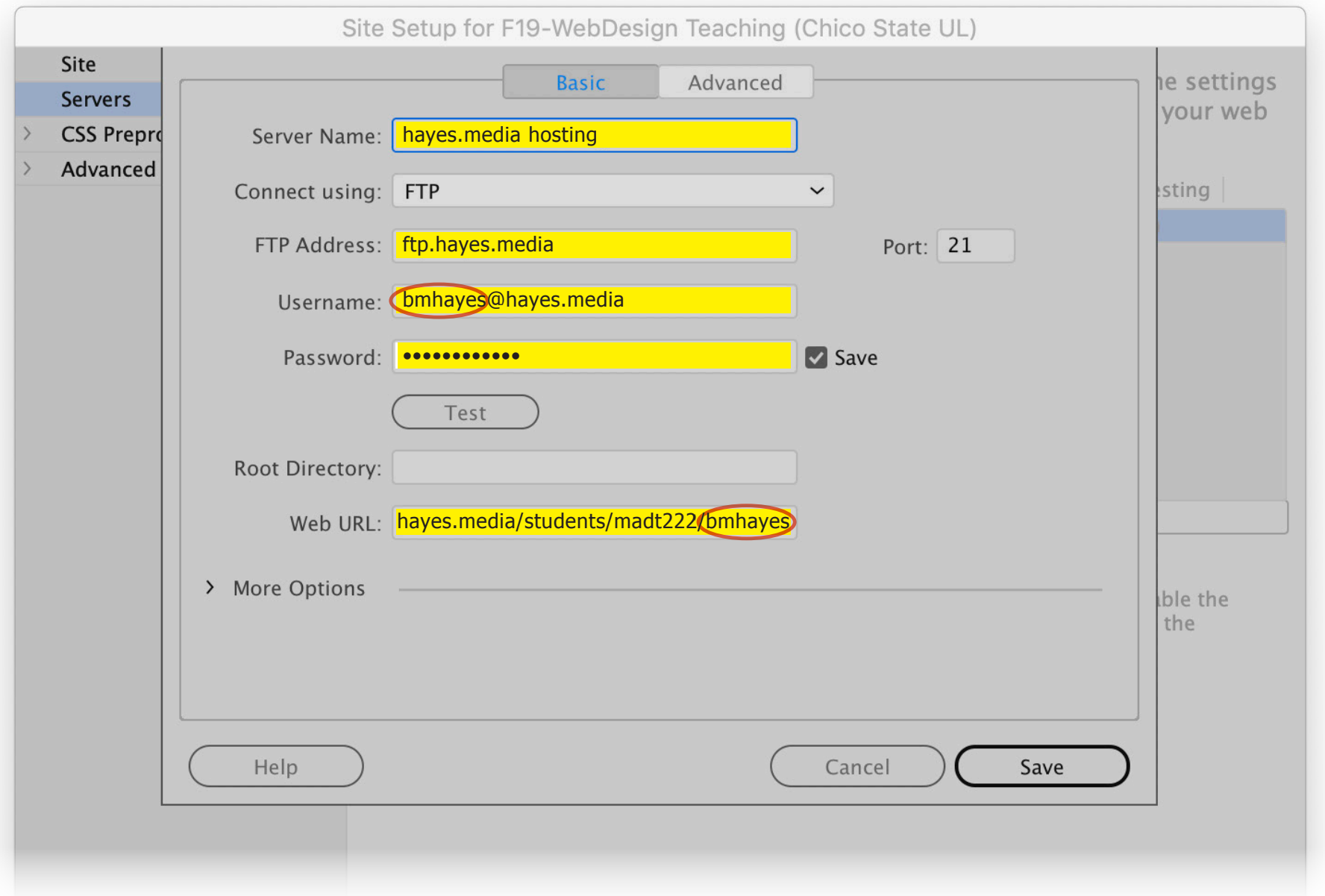

- 1. Select *Advanced Settings* from the tabs on the left.
- 2. On that screen, make sure *Document* is selected for *Links relative to:*
- 3. Ensure both *Case-sensitive Links checking* and *Enable Cache* are both checked. Click **Save**.

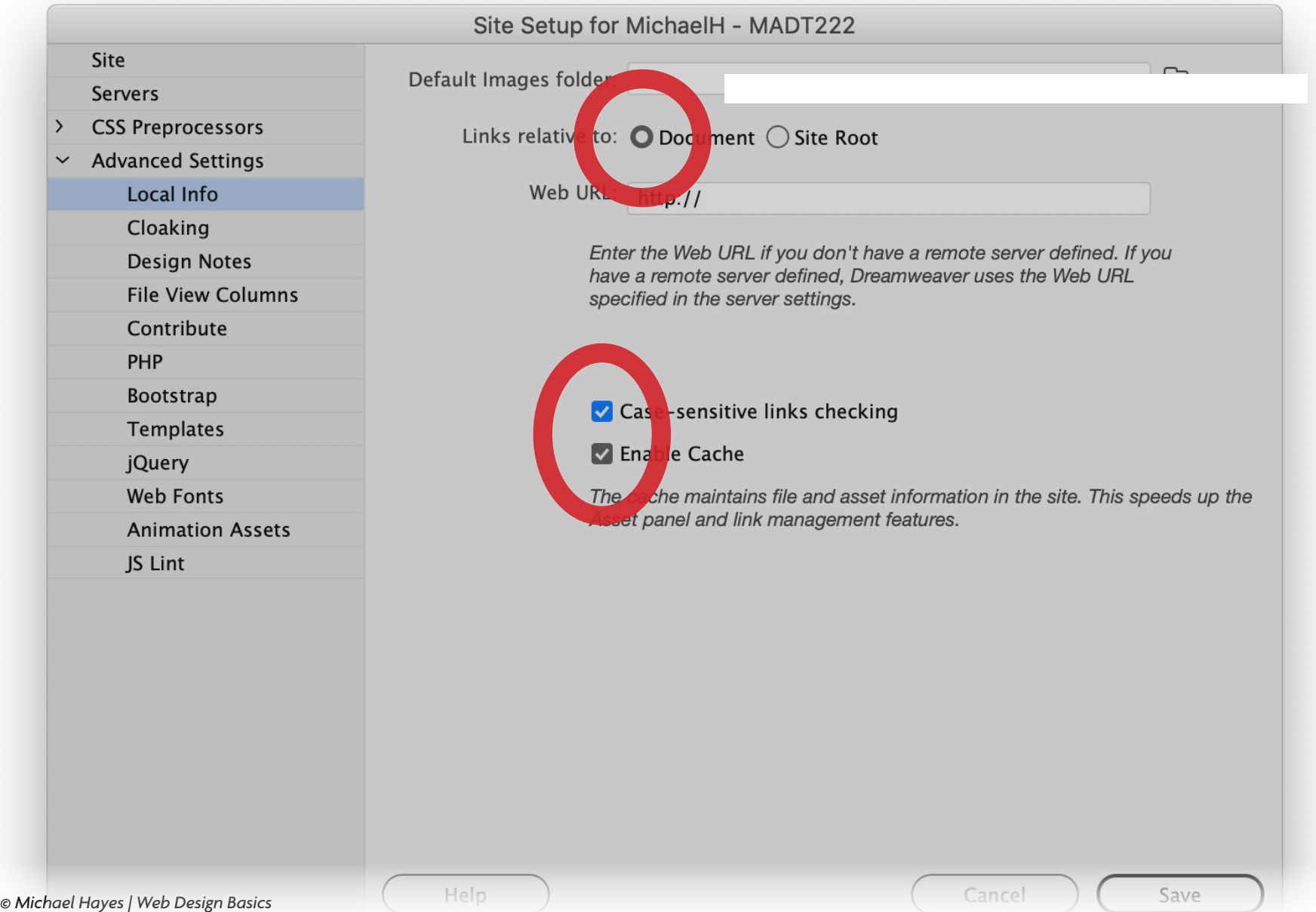

## Create a Dreamweaver Site Shortcut file *(.ste)*

Every time you use Dreamweaver on the lab computers to work on your assignments you will need to setup your site again. Creating a Site Shortcut file will save you a lot of time.

- 1. Select the **Manage Sites...** option under the **Site** menu.
- 2. Make sure you have your site selected, then click the icon that has an arrow overlapping a folder.

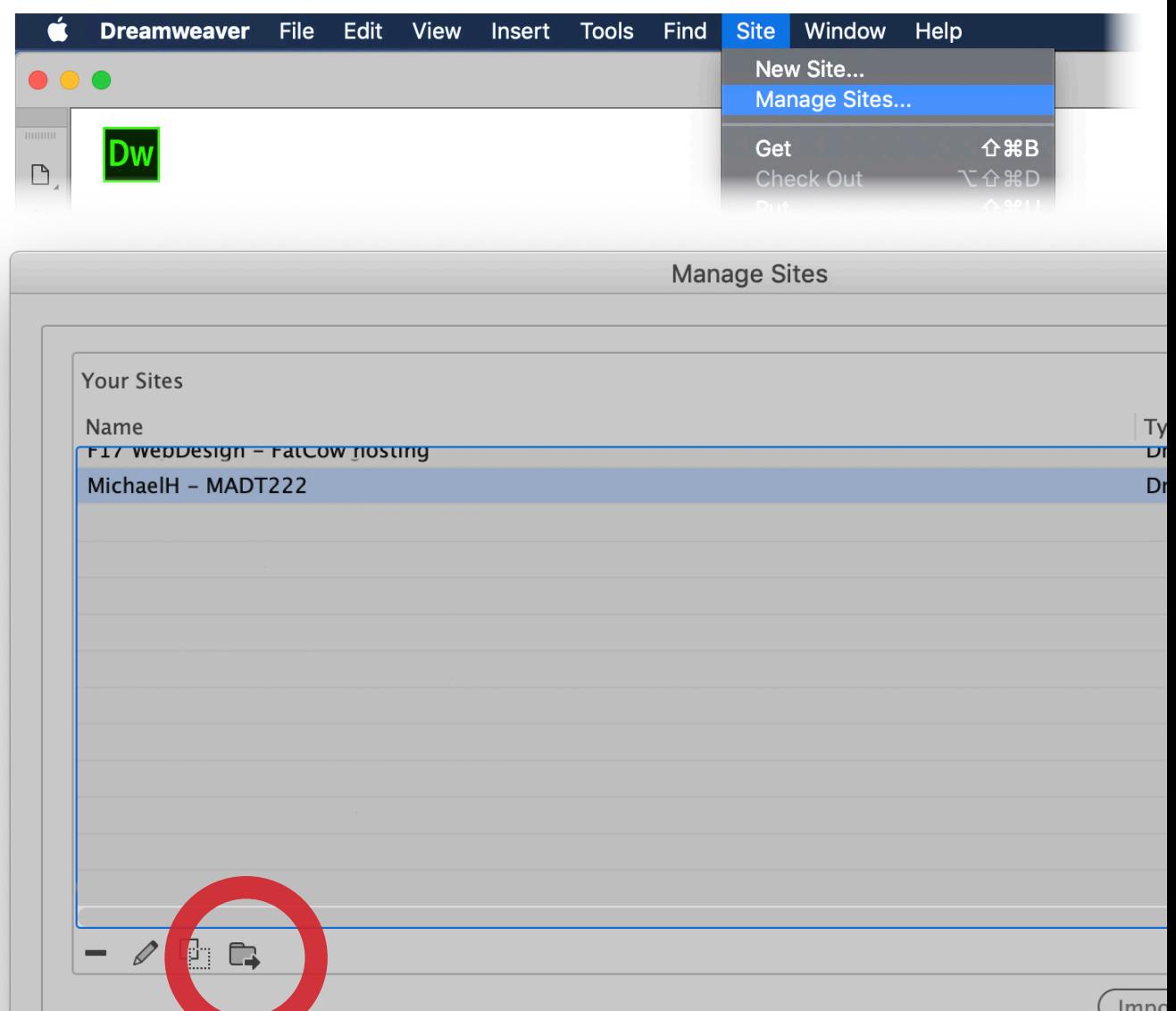

1. Make sure *Back up my settings* is selected.

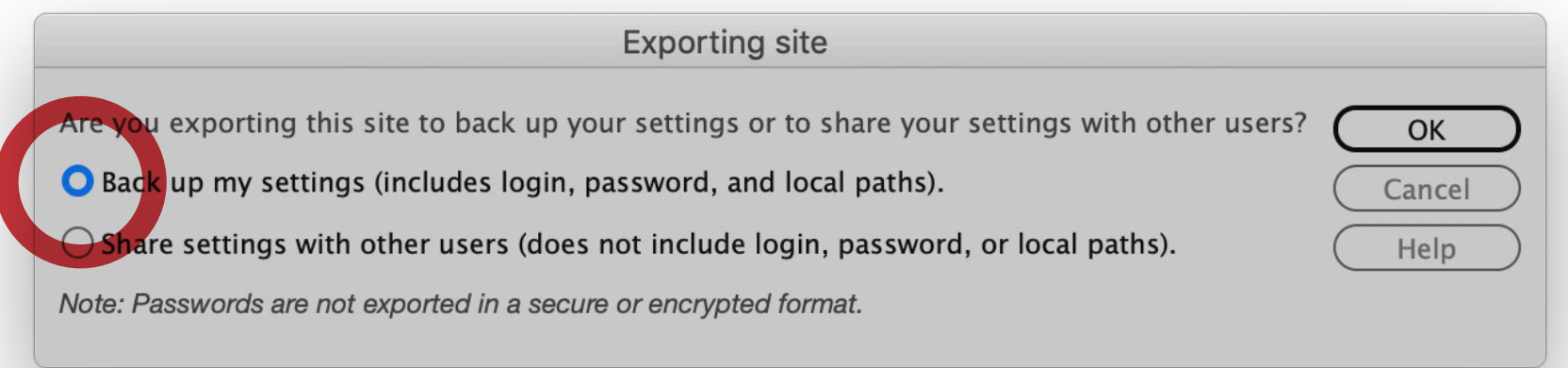

2. Save your shortcut file to the desktop. Copy to your flash drive when done.

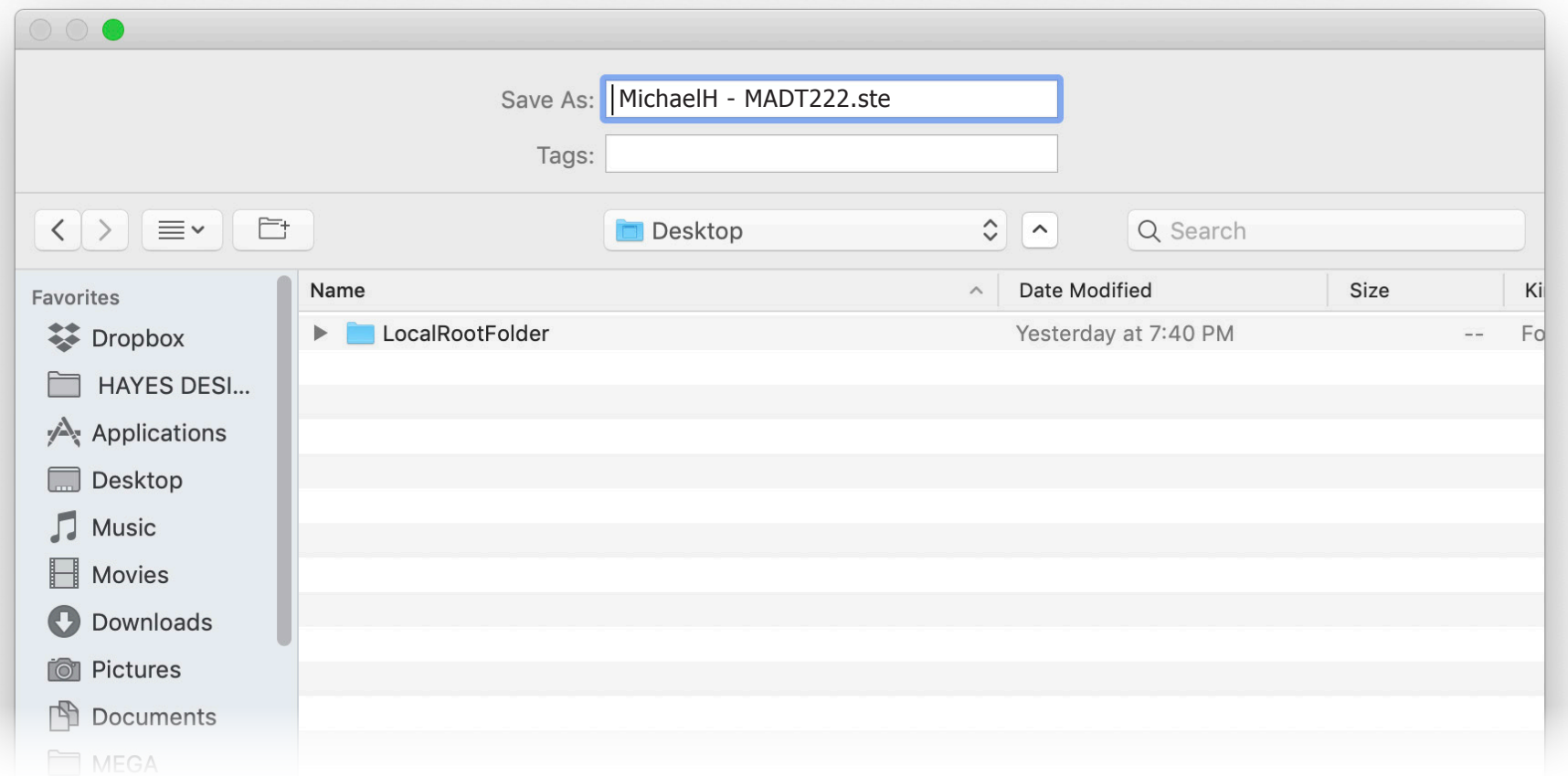

## Using the Dreamweaver Site Shortcut file *(.ste)*

Every time you use Dreamweaver on the lab computers to work on your assignments you will need to setup your site again. The Site Shortcut file saves you a lot of time.

- 1. Copy your *LocalRootFolder* to the computer's desktop.
- 2. Launch Dreamweaver.
- 3. Double-click on your Site Shortcut file (ending in *.ste*)
- 4. Dreamweaver will set the site up and you can get to work...